## 注意事项

- 请不要缓存 .php .html 等动态文件(部分页面为伪静态 .html[
- 缓存静态文件后缀即可,常见后缀

.jpe;.jpg;.jpeg;.gif;.img;.svg;.ico;.bmp;.png;.tif;.tiff;.svg;.ttf;.eot;.woff;.woff2;.js;.css;.less;.scss;.s ass门如果缓存当页面内容发生改变,就不会有实时的更新变化。

■ 当每次更新后需要注意是否有新的 js/css 图片等更新, 如有对应的静态文件。更新后需要在 CDN 刷新对应文件的缓存。

## 后台配置说明

如果平台有使用 CDN 有缓存php请求会导致请求与回调异常, 则需准备一个没有做 CDN∏直接指向源站 的域名,用于主控回调接收请求等场景。如有业务使用对应场景,参考如下:

例如:

以source.example.com 为例

代理场景。位置:【系统】 - 【基础设置】 - 【全局设置】 - 【接口】- 【阿帕云开放接口设置】

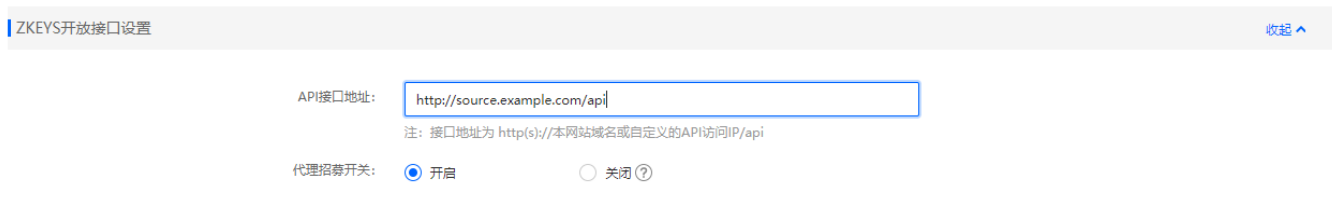

受控/资源池/微信/支付宝场景。位置: 【系统】 - 【基础设置】 - 【全局设置】 - 【接口】- 【自定 义回调】

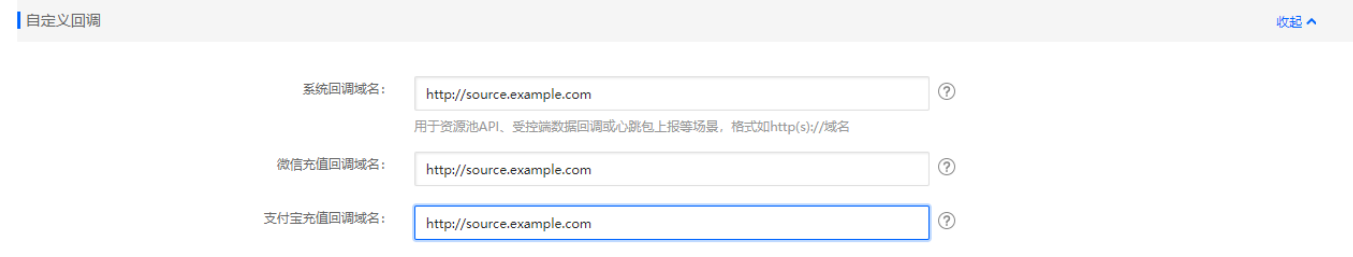

微信回调地址, 登录公众平台 <https://mp.weixin.qq.com/>, 【开发】 - 【基本设置】- 【服务器配置修 改 $\Box$  TURL则为: <http://source.example.com/ApiNotify/WechatNotify/index>

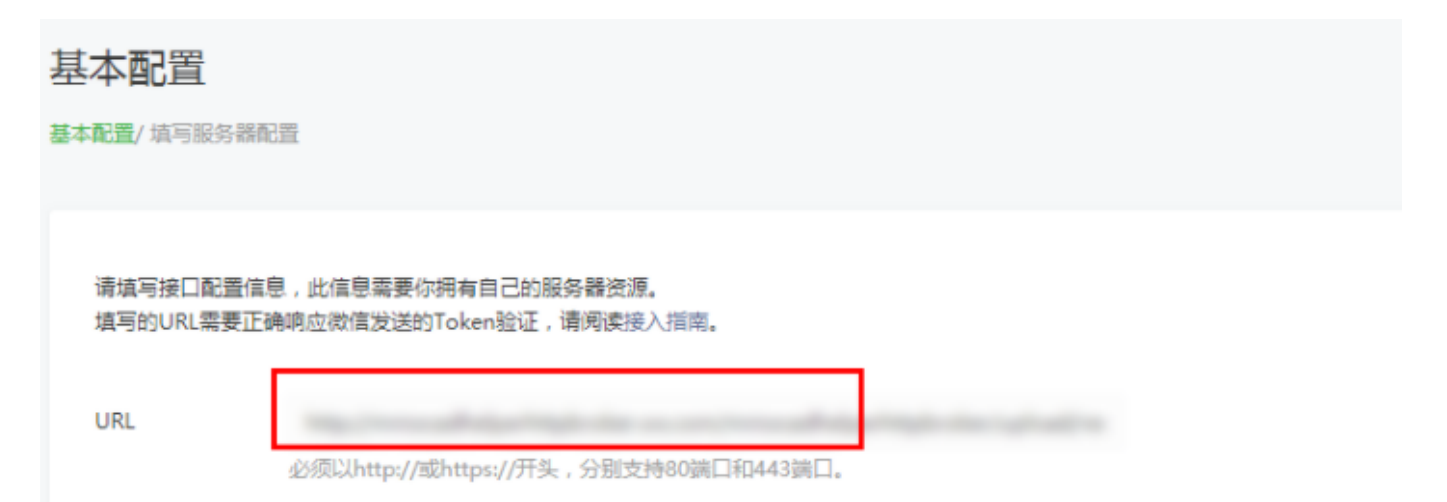

受控回调地址,仅 VMware CentOS 版受控,需修改 /usr/local/VMR/conf/config 配置文件中的  $\text{sms}$ 

## 仅 VMware Windows 版受控,需修改回调设置:

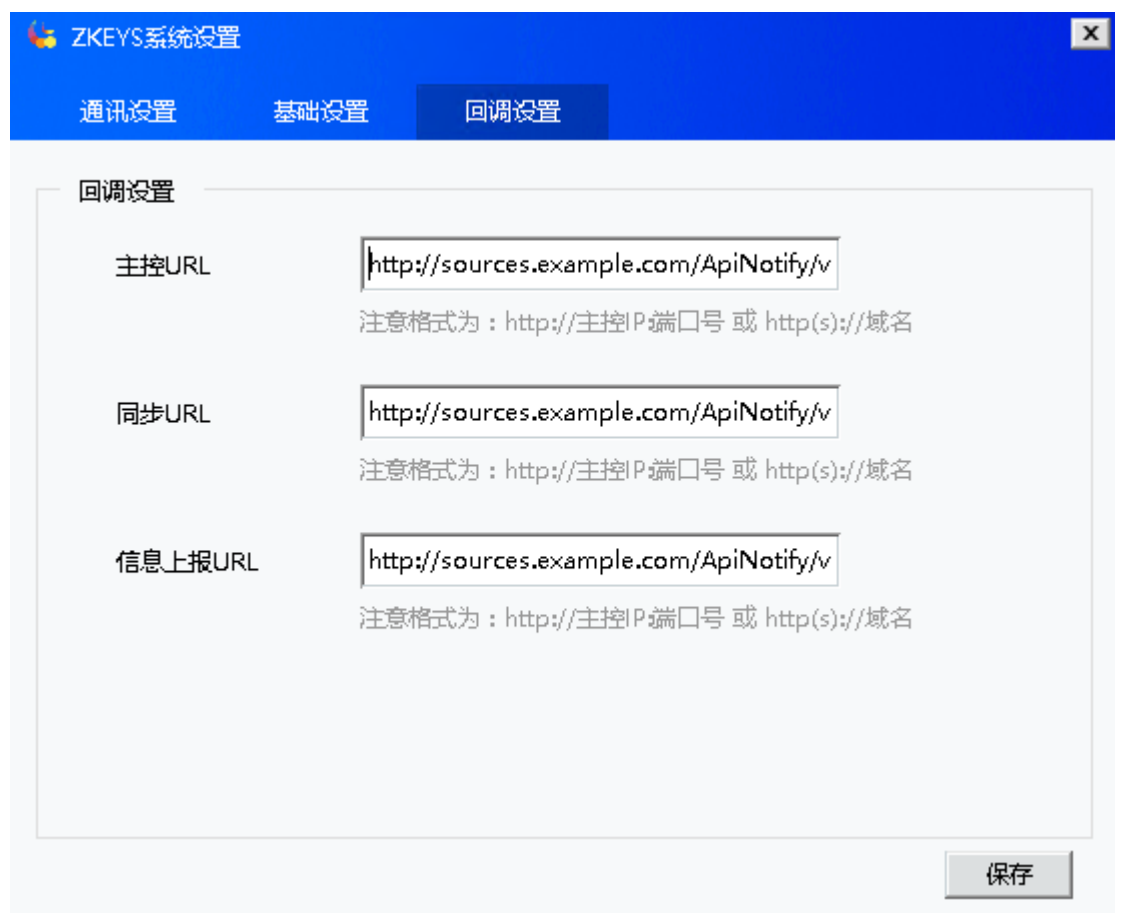